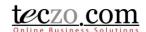

### Linking Product Lines to Products

Product Field

Assigning a Product Line to a Product

Selecting a Product in Various Modules (BT, PC, PD, QI and TS)

### **Product Field**

To be enable products in various modules such as Bug Tracker, Product Development Tracking, Product Change Tracking, Quality Issues and Technical Support Center, a Product Line should be assigned through Data Maintenance > Products which can be done by the Product Owners.

#### **Assigning a Product Line to a Product**

1. Click the Data Maintenance Link under System Category.

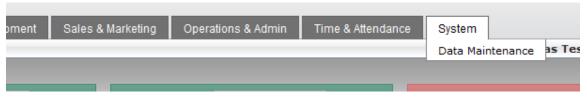

2. Click an owned product from the summary list.

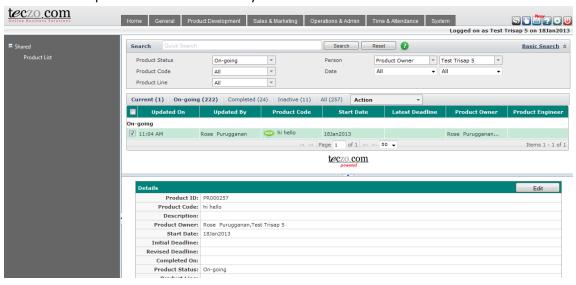

Tip: You may filter the list through Advanced Search to see your owned products.

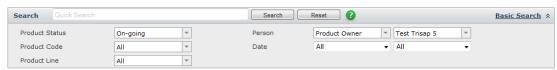

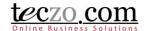

3. Click the Edit button to open the edit page.

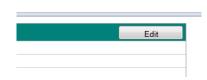

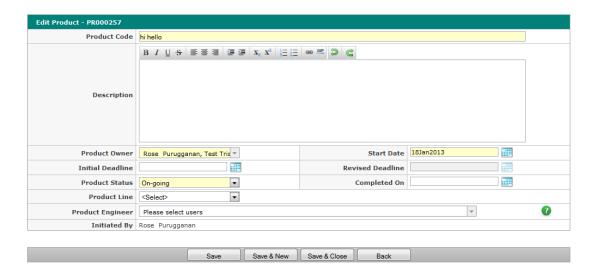

4. Locate the Product Line field and select a value to assign.

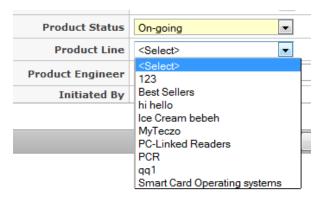

*Tip: Type the first character of the product to search the list.* 

5. Click Save or Save & Close to link.

### Selecting a Product in Various Modules (BT, PC, PD, QI and TS)

1. Go to a module.

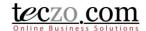

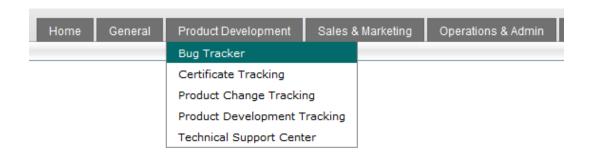

2. Select a record you own or moderate from the summary table.

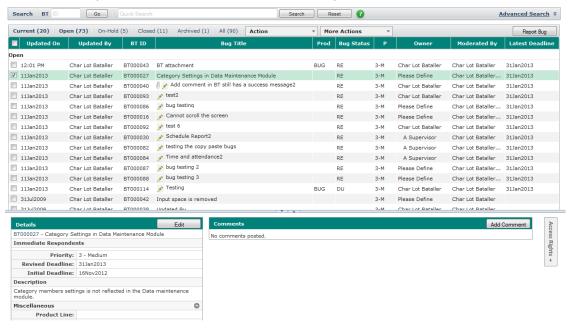

3. Click the Edit button to open the edit page.

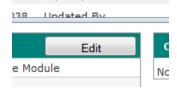

4. Locate the Product field and select a value.

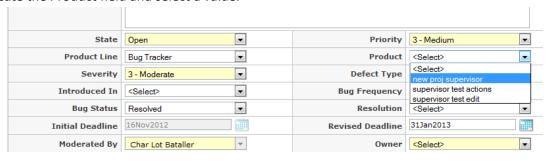

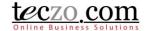

Note: You must select a Product Line value first in order to be able to see linked Products

5. Click Save, Save & New or Save & Close to update the record.